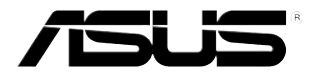

# **TV-tunerkort/box**

# **My Cinema-serien**

Sw2939 Reviderad utgåva V3 Februari 2007

#### **Copyright © 2007 ASUSTeK COMPUTER INC. Alla rättigheter förbehållna.**

Ingen del av denna manual, inklusive produkterna och mjukvaran som beskrivs i den, får reproduceras, överföras, kopieras, lagras i ett system för hämtning av information, eller översättas till något språk i någon form eller på något sätt, bortsett från den dokumentation som sparas av köparen för säkerhetskopiering, utan särskilt skriftligt tillstånd från ASUSTeK COMPUTER INC. ("ASUS").

Produktgaranti eller service kommer inte att förlängas om: (1) produkten repareras eller ändras, om inte sådan reparation eller ändring skriftligen godkänns av ASUS; eller (2) om serienumret för produkten är oläsligt eller saknas.

ASUS ÖVERLÄMNAR DENNA MANUAL "SOM DEN ÄR" UTAN NÅGON FORM AV GARANTI, VARKEN UTTRYCKLIG ELLER UNDERFÖRSTÅDD, INKLUSIVE MEN INTE BEGRÄNSAT TILL UNDERFÖRSTÅDDA GARANTIER ELLER SÄLJBARHET ELLER LÄMPLIGHET FÖR ETT VISST ÄNDAMÅL. INTE AV NÅGRA SKÄL SKALL ASUS, DESS DIREKTÖRER, TJÄNSTEMÄN, ANSTÄLLDA ELLER AGENTER ANSVARA FÖR INDIREKT, SÄRSKILT, OLYCKSSKADOR ELLER FÖLJDSKADOR (INKLUSIVE SKADOR FÖR FÖRLUST AV VINST, FÖRLUST AV AFFÄR, FÖRLUST AV ANVÄNDNING ELLER DATA, AVBRUTNA AFFÄRER ELLER LIKNANDE), ÄVEN OM ASUS HAR MEDDELATS OM MÖJLIGHETEN OM SÅDAN SKADA MED ANLEDNING AV DEFEKT PRODUKT ELLER FEL I DENNA MANUAL.

SPECIFIKATIONER OCH INFORMATIONEN I DENNA MANUAL ÄR ENDAST LEVERERAS ENDAST I INFORMATIONSSYFTE, OCH KAN NÄR SOM HELST ÄNDRAS UTAN VARSEL OCH SKALL INTE TOLKAS SOM EN FÖRPLIKTELSE FRÅN ASUS SIDA. ASUS HAR INGET ANSVAR ELLER SKYLDIGHETER EVENTUELLA FEL ELLER FELAKTIGHETER SOM FÖREKOMMER I DENNA MANUAL, INKLUSIVE PRODUKTERNA OCH PROGRAMVARAN SOM BESKRIVS I DEN.

Produkter och företagsnamn som förekommer i denna manual används endast för identifiering eller förklaring och till fördel för dess ägare, utan avsikt till överträdelse.

## Innehåll

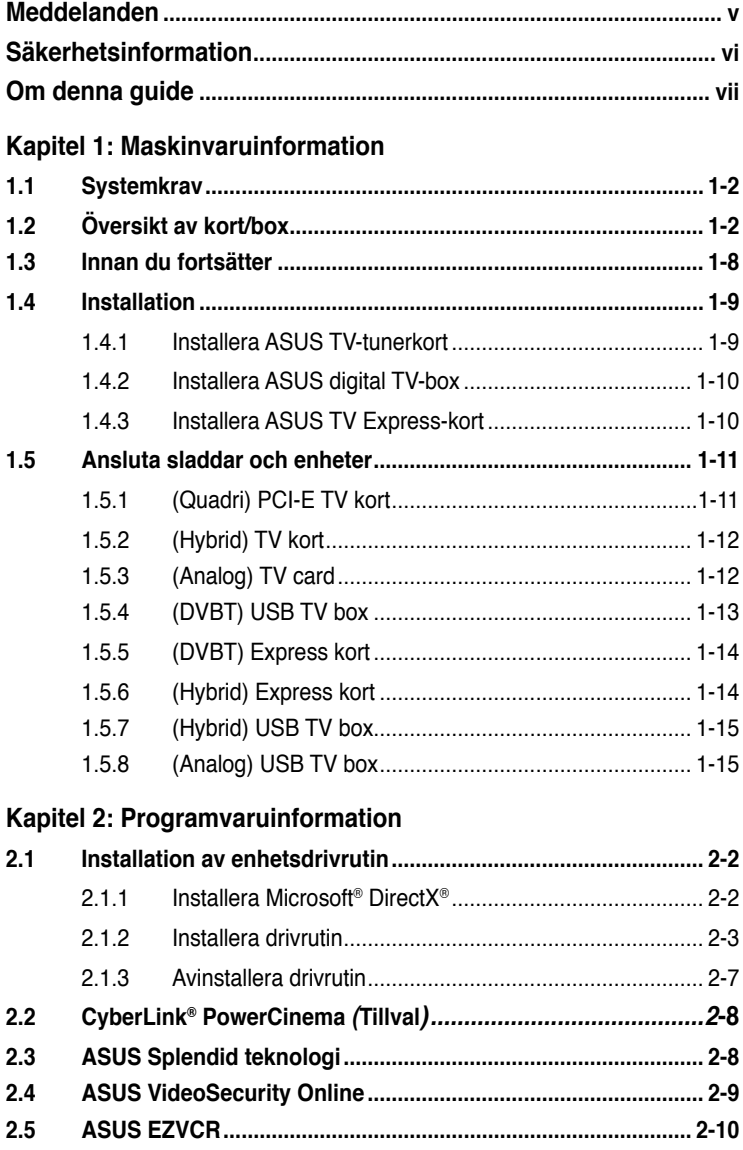

## **Innehåll**

## **Bilaga: Specifikationer för fjärrkontroll**

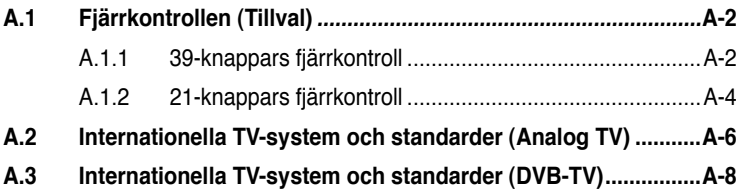

## **Meddelanden**

#### **Federal Communications Commission Statement**

Denna utrustning motsvarar del 15 i FCCs regelverk. Drift av datorn får ske på följande två villkor:

- Denna utrustning får inte orsaka skadliga störningar, och
- Denna utrustning måste acceptera all mottagen störning som kan orsaka oönskad drift.

Utrustningen har testats och motsvarar kraven för digital utrustning i klass B enligt del 15 i FCCs regelverk. Dessa krav har utformats för att ombesörja rimligt skydd mot skadliga störningar i bostadshus. Denna utrustning alstrar, använder och kan utstråla radiofrekvensenergi och om den inte installeras och används enligt instruktionerna kan den orsaka skadliga störningar på radiosändningar. Däremot finns det ingen garanti för att störningar inte kommer att uppstå i en viss byggnad. Om utrustningen orsakar skadliga störningar med radio eller TV mottagning, vilket kan kontrolleras genom att slå på och av utrustningen, uppmanas användaren att försöka åtgärda dessa störningar genom att vidta en eller fler av följande åtgärder:

- Omorientera eller flytta mottagarantennen.
- Öka avståndet mellan utrustningen och mottagaren.
- Anslut utrustningen till uttag i en annan strömkrets än den mottagaren är ansluten till.
- Fråga återförsäljaren eller en kunnig radio/TV tekniker om hjälp.

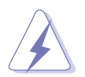

Användning av skyddade kablar för anslutning av skärmen till grafikkortet krävs för att motsvara kraven i FCC regelverk. Ändringar i denna enhet som inte uttryckligen godkänts av ansvarig part, kan äventyra användarens tillstånd att använda denna utrustning.

### **Meddelande från Kanadas Kommunikationsdepartement**

Denna digitala apparat överskrider de gränser för störningssändningar från digital utrustning av Klass B som föreskrivs i Radio Interference Regulations of the Canadian Department of Communications.

Denna digitala apparat av klass B motsvarar kanadensiska ICES-003.

## **Säkerhetsinformation**

#### **Elsäkerhet**

- Undvik risk för elstöt genom att dra ut strömsladden ur eluttaget innan du flyttar systemet.
- När ni lägger till eller tar bort enheter från ert system, försäkra er om att strömkablarna är utdragna före att signal kablarna är kopplade. Om det är möjligt, plugga ut alla strömsladdar från det befintliga systemet innan ni installerar en enhet.
- Innan du ansluter eller tar bort signalsladdar från moderkortet, kontrollera att alla strömsladdar är urkopplade.
- Rådfråga en expert innan du använder en adapter eller förlängningssladd. Sådana enheter kan bryta jordningskretsen.
- Försäkra er om att er strömadapter är inställd på korrekt voltantalet för ett område. Om ni inte är säker på voltantalet som ni borde använda, vänligen kontakta ert lokala elbolag.
- Om er strömadapter är trasig så försök inte att reparera den själv. Vänligen kontakta en kvalifiserad service tekniker eller er återförsäljare.

### **Driftsäkerhet**

- ASUS My Cinema U3000 TV-box blir het efter långvarig användning. Hantera TV-boxen försiktigt för att undvika obehag eller skador av det varma höljet. Värmen påverkar inte TV-boxens drifts, utan du kan fortsätta att använda som du vill.
- Före ni installerar moderkortet och installerar extra enheter på det, läs noggrant alla manualer som kom med paketen.
- Innan ni använder produkten, försäkra er om att alla kablar är korrekt kopplade och att strömsladden inte är skadad. Om ni upptäcker att det finns en skada på sladden, vänligen kontakta återförsäljaren.
- För att undvika kortslutning, hall papper, klips, skruvar samt andra metalliska delar borta från kontakterna, slotarna, socketarna samt kretsarna.
- Undvik damm, vårdslöshet samt extrema temperaturförändringar. Placera inte produkten någonstans där den riskerar att bli våt.
- Placera produkten på ett stabilt underlag
- Om ni får tekniska problem med er produkt, vänligen kontakta en kvalificerad service tekniker eller er återförsäljare.

## **Om denna guide**

Denna manual innehåller informationen ni behöver när ni installerar samt konfigurerar er ASUS TV Tuner Card/Box.

#### **Hur denna guide är upplagd**

Denna bruksanvisning innehåller följande delar:

- **• Kapitel 1: Maskinvaruinformation** I detta kapitel listas de procedurer för maskinvaruinstallation som du måste
- **• Kapitel 2:Programvaruinformation** I detta kapitel får du information om hur du installerar enhetsdrivrutiner och program för ASUS TV-tunerkort/box.

#### **• Bilaga: Referensinformation** I detta kapitel finns information om fjärrkontroll, tangentsats och internationella TV-system och standarder.

### **Här hittar du mer information**

Se följande källor för ytterligare information och för programvaruuppdateringar.

#### **1. ASUS Webbplatser**

ASUS världsomspännande webbplatser innehåller uppdaterad information om ASUS hårdvaru och mjukvaruprodukter. ASUS webbplatserna finns listade i ASUS kontaktinformation på innerkonvolutet till denna manual.

#### **2. Ytterligare dokumentation**

Din produktförpackning kan innehålla ytterligare information, som exempelvis garantibevis, som kan ha bifogats av din återförsäljare. Dessa dokument ingår inte i standardpaketet.

## **Symboler som används i denna guide**

För att se till att du utför vissa uppgifter korrekt, skall du notera följande symboler som används i manualen.

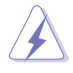

 **VARNING**: Information för att undvika att skada dig då du utför en uppgift.

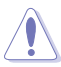

 **FÖRSIKTIGT**: Information för att undvika att komponenterna skadas du utför en uppgift.

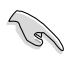

**VIKTIGT**: Information som du MÅSTE följa då du utför en uppgift.

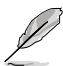

**ANMÄRKNING**: Tips och ytterligare information för utförande av en uppgift. en uppgift.

## **Kapitel 1**

I detta kapitel listas de procedurer för maskinvaruinstallation som du måste utföra när du installerar ASUS TVtunerkort/box.

## **1.1 Systemkrav**

Innan du installerar ASUS TV-tunerkort/box, kontrollera att ditt datorsystem uppfyller följande krav:

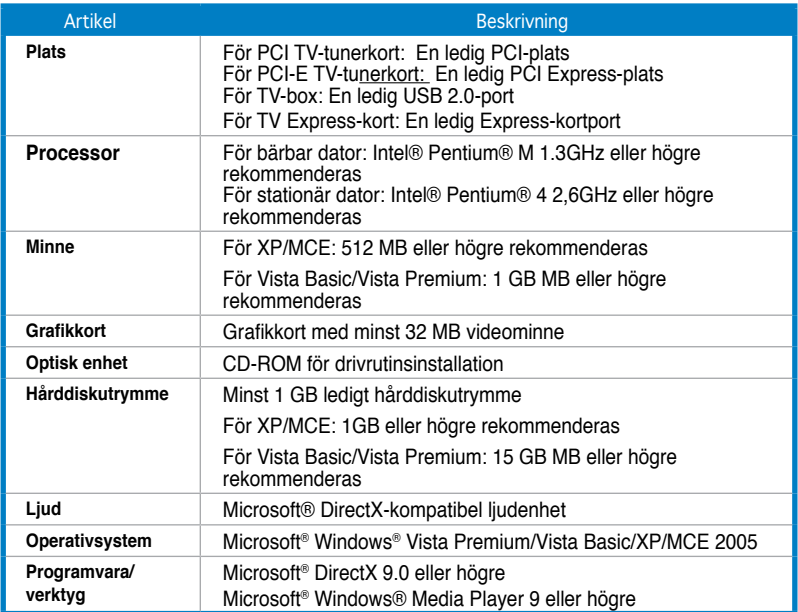

## **1.2 Översikt av kort/box**

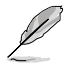

Teckningarna är endast avsedda som referens. Enhetens faktiska utseende kan variera.

## **Quadri PCI-E TV-kort**

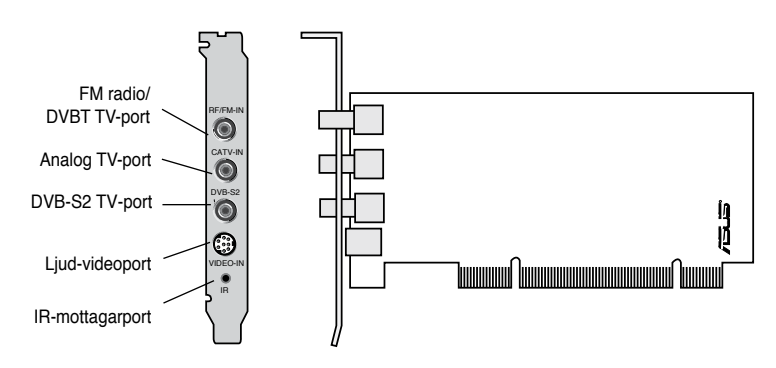

### **(Hybrid) PCI TV-kort**

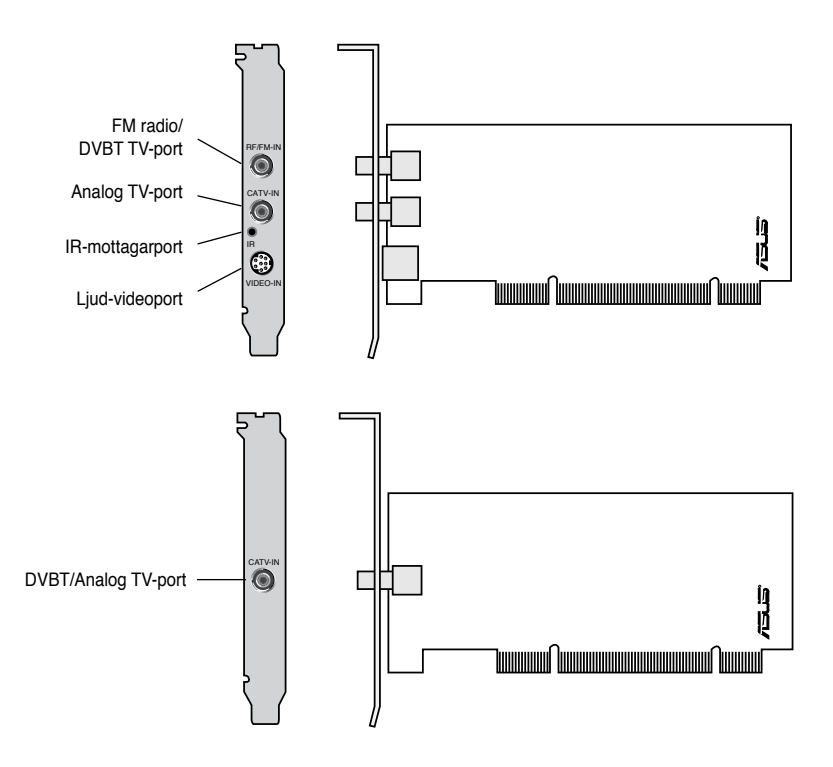

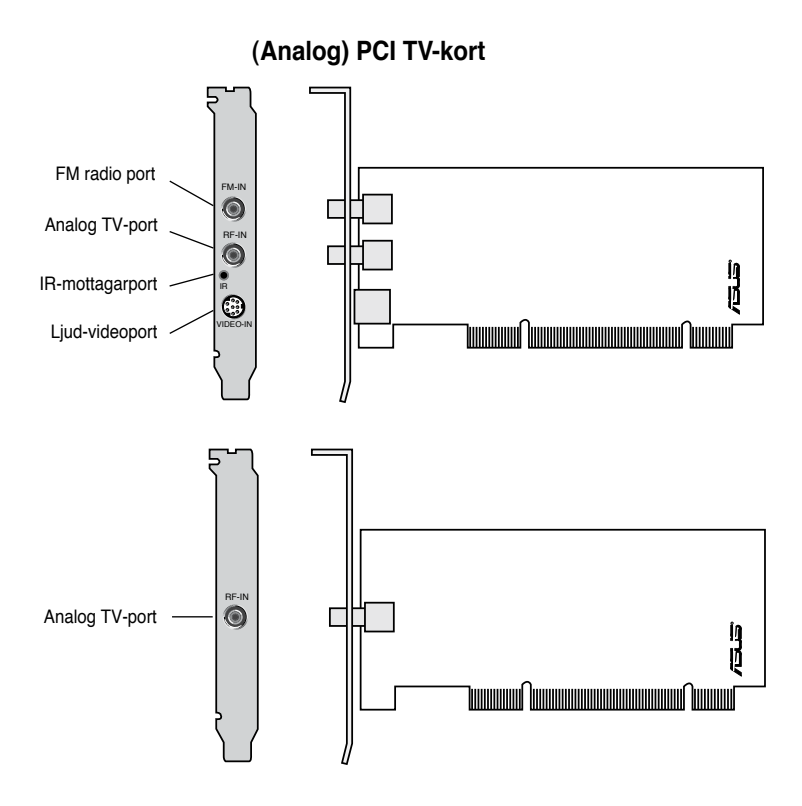

## **(DVBT) USB TV-boxar** IR-mottagarport In byggd antenn LED<sub>s</sub>. USB port Digital TV-ingångsport (för extern/takantenn)

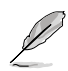

Den interna antennen ger enkel bärbarhet och bättre möjligheter för digital TVmottagning när takantennen eller den externa antennen inte är tillgänglig.

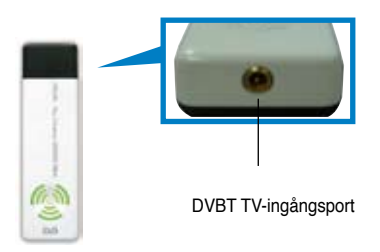

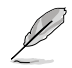

Se informationstabellen för indikatorlampor på sidan 1-8.

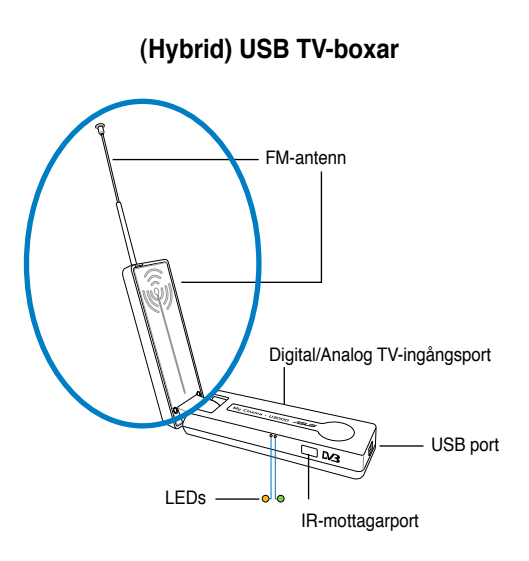

## **(Analog) USB TV box**

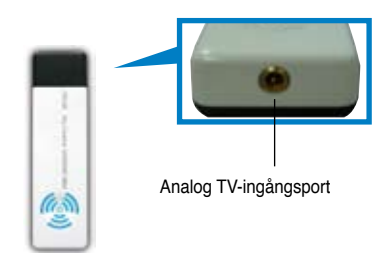

#### **(DVBT) Express kort**

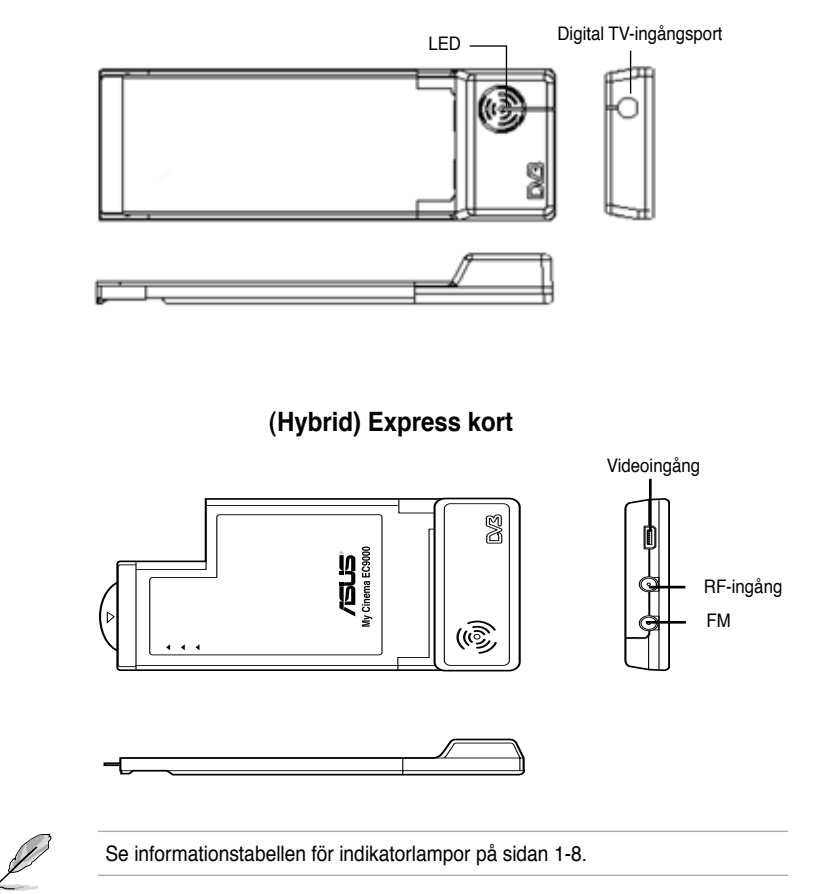

#### **Information om indikatorlampor**

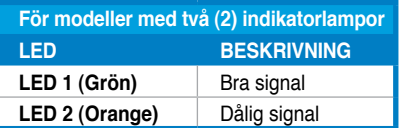

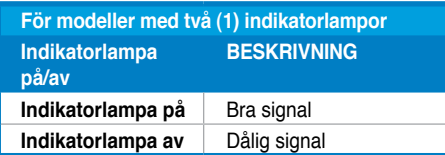

## **1.3 Innan du fortsätter**

Beakta följande säkerhetsföreskrifter innan du installerar ASUS TV-tunerkort/box.

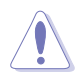

- Dra ut strömsladden från vägguttaget innan du vidrör någon komponent.
- Använd en jordad handledsrem eller rör vid ett säkert jordat föremål eller ett metallföremål innan du hanterar komponenter, för att undvika att skada dem med statisk elektricitet.
- Håll i komponenternas kanter för att undvika att vidröra deras IC.
- Förvara alla komponenter som t ex värdadaptern i den antistatiska påsen tills du ska installera dem. På samma sätt ska du, närhelst du avinstallerar en komponent, placera den på en jordad antistatisk dyna eller lägga den i originalpåsen.
- Innan du installerar eller tar bort en komponent, kontrollera att ATXströmkällan är avstängd eller att strömsladden är bortkopplad från strömkällan. Om du inte gör detta kan det uppstå svåra skador på moderkort, kringutrustning.

## **1.4 Installation**

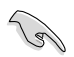

- Du kan endast installera ASUS TV-tunerkort på ett moderkort med en PCIplats.
- Illustrationerna i detta avsnitt är endast avsedda som referens. Ditt systems hölje och konfiguration ser kanske inte likadant ut.

### **1.4.1 Installera ASUS TV-tunerkort**

Så här installerar du ASUS TV-tunerkort:

- 1. Dra ur strömsladden.
- 2. Ta bort systemenhetens hölje. Se dokumentationen som medföljde systemet för utförliga instruktioner.
- 3. Leta reda på PCI-bussexpansionsplatsen. Kontrollera att denna plats är fri.
- 4. Öppna locket till expansionskortet.
- 5. Ta bort metallskyddet mittemot den plats du tänker använda.

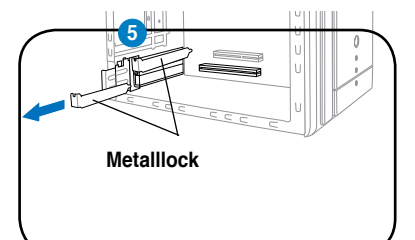

6. Rikta in kortanslutningen med platsen och tryck stadigt tills kortet är helt infört i platsen.

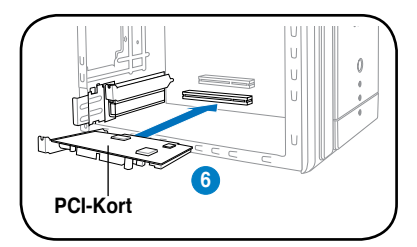

7. Sätt tillbaka locket till expansionskortet för att hålla kortet på plats.

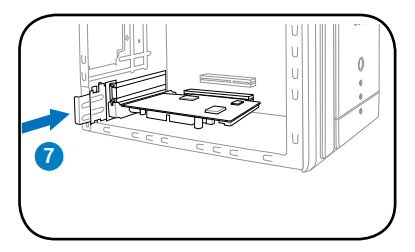

## **1.4.2 Installera ASUS digital TV-box**

Så här installerar du ASUS digital TV-box:

- 1. Placera ASUS digital TV-box på ett plant, stadigt underlag nära datorn.
- 2. Anslut USB-sladdens A-seriekontakt till USB 2.0-porten på datorn.

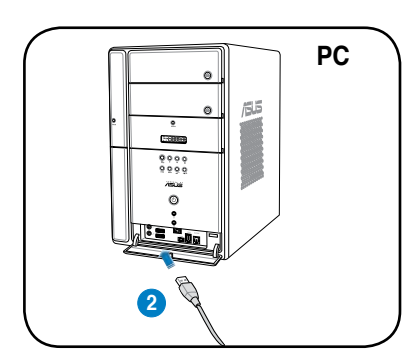

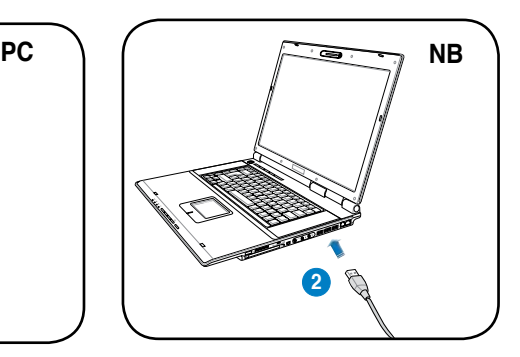

## **1.4.3 Installera ASUS TV Express-kort**

Så här installerar du ASUS TV Express-kort:

- 1 Placera din bärbara eller stationära dator på ett plant, stabilt underlag.
- 2 Leta reda på Express-kortport.
- 3 Anslut ASUS TV Express-kort till Express-kortporten på datorn.

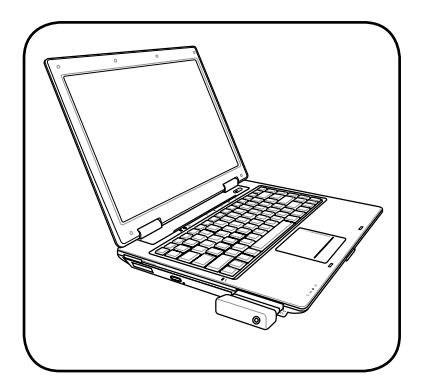

## **1.5 Ansluta sladdar och enheter**

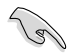

Det finns olika typer av kabel-TV (CATV) och antennanslutningar. Rådfråga din återförsäljare angående vilken typ av adapter, splitter, A/B-switch eller kombinerare som kan krävas för anslutning av ASUS TV-tunerkort/box till enheter.

ASUS TV-tunerkort/box kan ta emot upp till 100 kanaler. Om du inte har ett CATVsystem, kan du använda en inom- eller utomhusantenn som bär endast VHFkanaler, eller endast UHF-kanaler, eller VHF- och UHF-kanaler för att ansluta till ASUS TV-tunerkort/box.

### **1.5.1 (Quadri) PCI-E TV-kort**

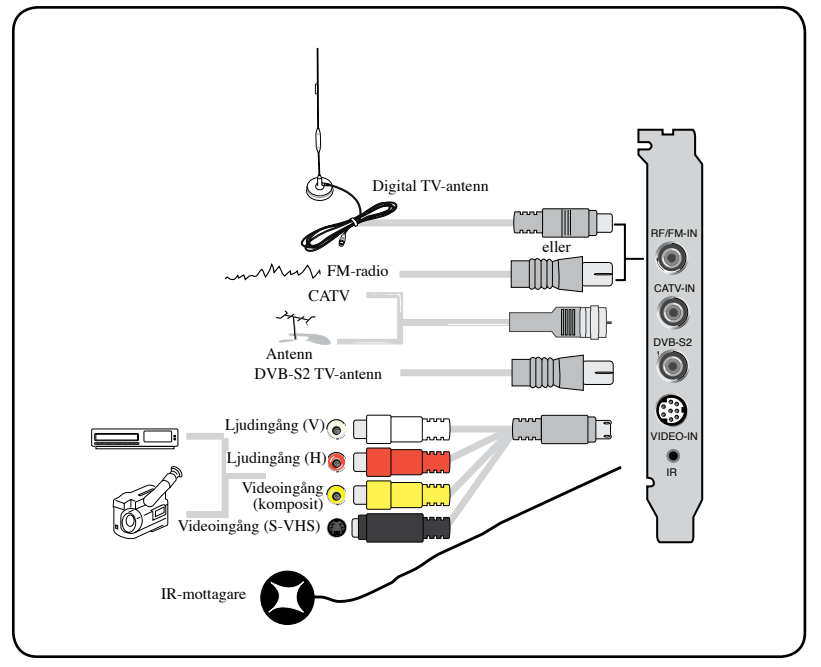

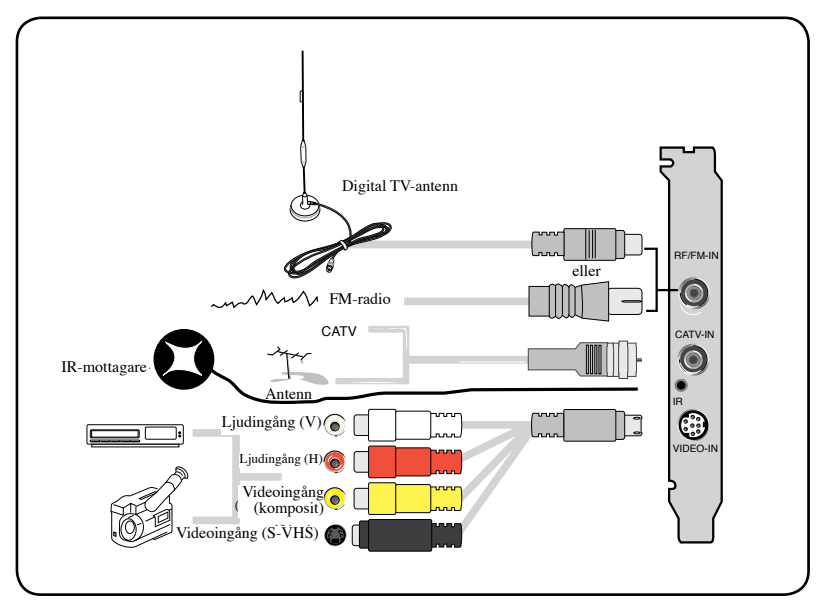

Du kan ansluta Hybrid TV-kortet till alla enheter enligt illustrationen ovan. För det analoga TV-kortet, kan du inte ansluta den digitala TV-antennen.

## **1.5.3 (Analog) TV kort**

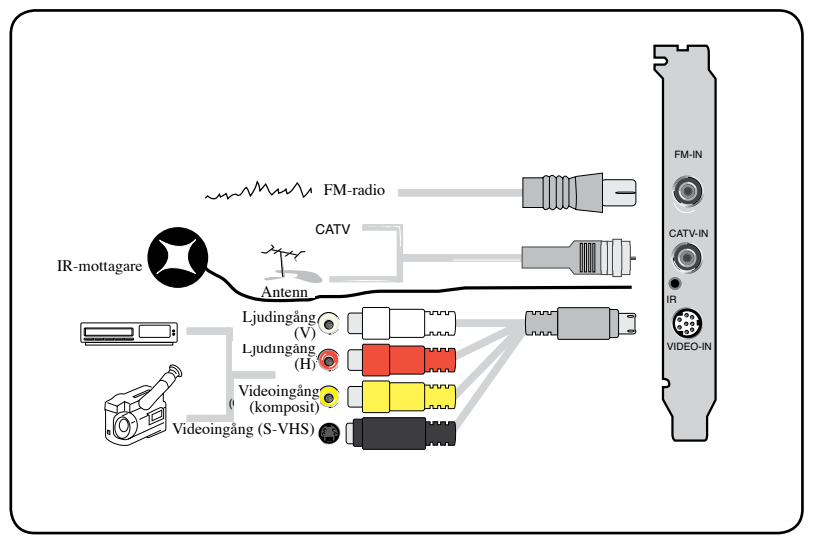

### **1.5.4 (DVBT) USB TV box**

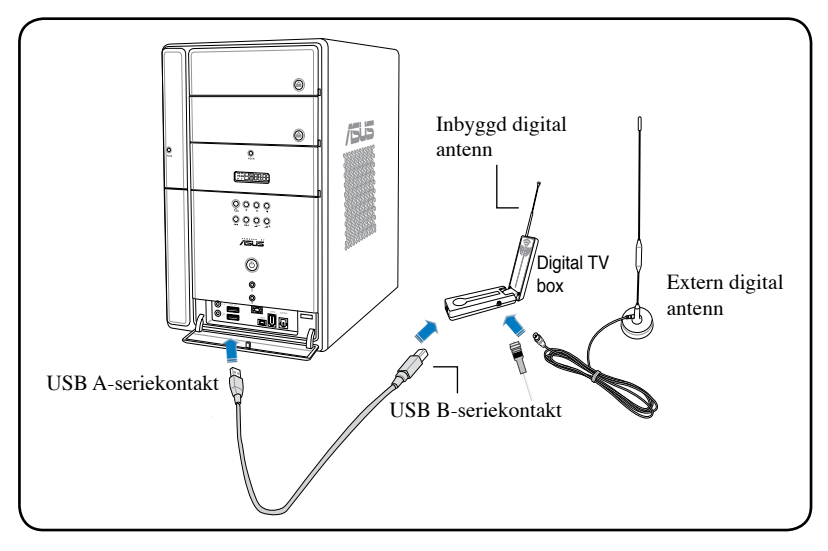

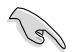

- ASUS My Cinema U9000 Diversity TV-box har en inbyggd antenn. Du kan använda den eller ansluta en extern antenn/takantenn till U9000 Diversity genom en MCX-till-IEC-adapter.
- Den interna antennen ger enkel bärbarhet och bättre möjligheter för digital TV-mottagning när takantennen eller den externa antennen inte är tillgänglig.

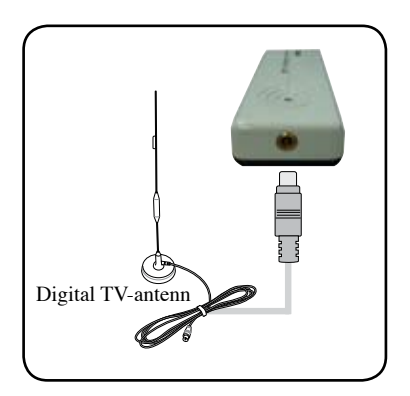

## **1.5.5 (DVBT) Express kort**

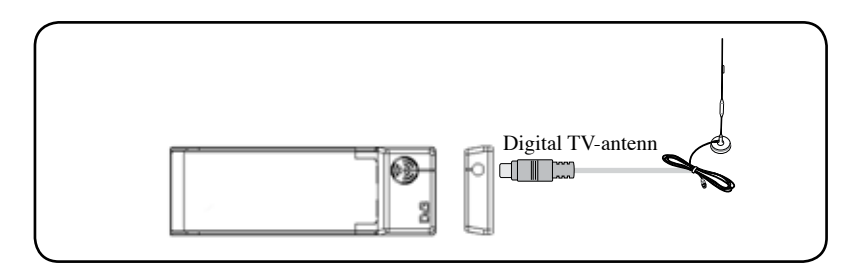

### **1.5.6 (Hybrid) Express kort**

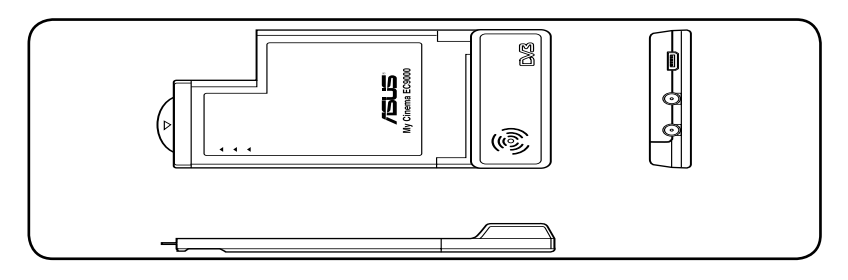

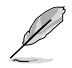

För ATSC Hybrid Express-kort, kan komponenternas ordningsföljd vara annorlunda.

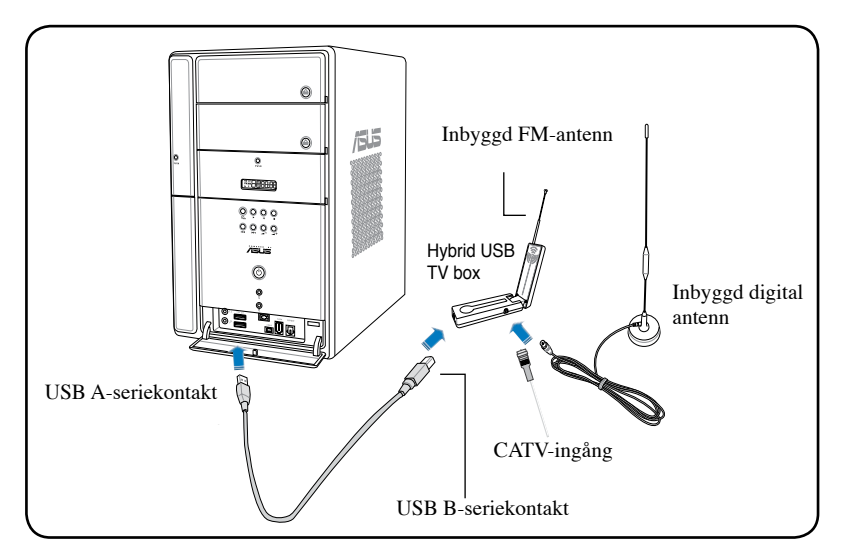

## **1.5.8 (Analog) USB TV box**

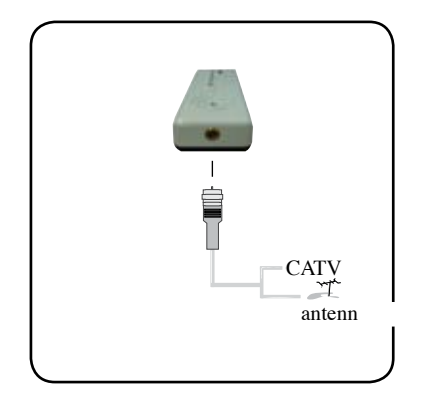

## **Kapitel 2**

I detta kapitel får du information om hur du installerar enhetsdrivrutiner och program för ASUS TV-tunerkort/box.

## **2.1 Installation av enhetsdrivrutin**

Du måste installera enhetsdrivrutiner till datorn för att kunna använda ASUS TVtunerkort/box. Se detta avsnitt när du installerar enhetsdrivrutinerna.

- Kontrollera att Windows® X P är installerat i ditt system.
	- Skärmarna som visas i detta avsnitt matchar eventuellt inte exakt det innehåll du ser på din skärm. Innehållet på support-CD-skivan kan komma att ändras när som helst utan att detta meddelas.

## **2.1.1 Installera Microsoft® DirectX®**

Microsoft® Direct® X möjliggör 3D-maskinvaruaccelerationsstöd i Windows® 98, Windows® 2000 och Windows® XP.

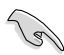

- Var noga med att installera Microsoft® DirectX® innan du installerar ASUS TV-tunerkortdrivrutin.
- För programvaru-MPEG-stöd i Windows® 98, måste du först installera Microsoft® Direct® X, och sedan installera en MPEG-kompatibel videospelare.
- 1. Sätt in installations-CD-skivan i den optiska enheten, eller dubbelklicka på CD-enheten i My Computer (den här datorn) för att visa skärmen för automatisk körning.
- 2. Läs igenom Microsoft<sup>®</sup> End User License Agreement (licensavtal för slutanvändare). Klicka på I accept the agreement (jag accepterar avtalet) och klicka sedan på Next (nästa).
- 3. Inställningsrutan för DirectX(R) visas. Klicka på Next (nästa) för att starta installationen.
- 4. Installationsprogrammet installerar automatiskt DirectX® 9.0 körtidsbibliotek i ditt system.

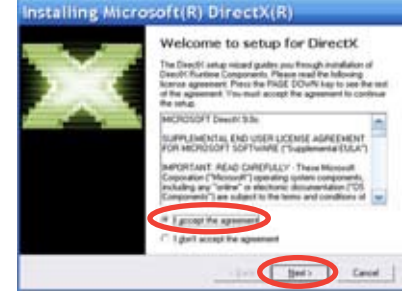

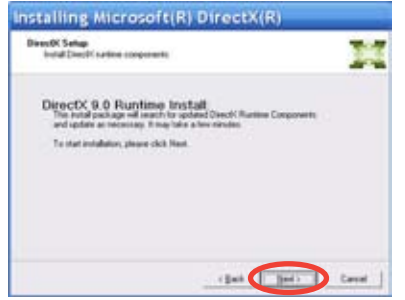

5. Detta meddelande visas när inställningen är klar. Klicka på OK för att slutföra installationsprocessen.

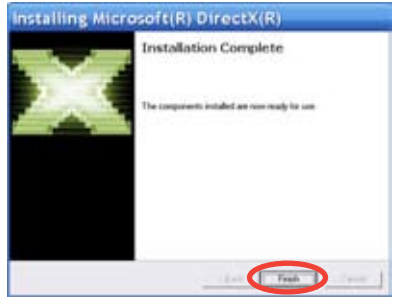

## **2.1.2 Installera drivrutin**

Använda ASUS snabbinställningsprogram (Windows® XP/Vista Basic) för ASUS TV-tunerkort/box.

- 1. Starta datorn.
- 2. Windows® detekterar automatiskt ASUS TV-tunerkort/box och visar fönstret Found New Hardware Wizard (quiden ny maskinvara). Klicka på Cancel (avbryt).

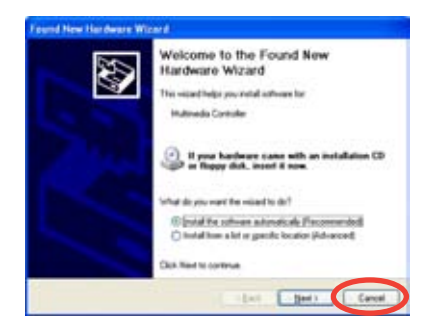

3. Sätt i support-CD-skivan i den optiska enheten. Inställningsskärmen för drivrutiner & verktygsprogram visas. Klicka på radioknappen för Windows® XP/Vista Basic.

> Klicka på Install Drivers (installera drivrutiner).

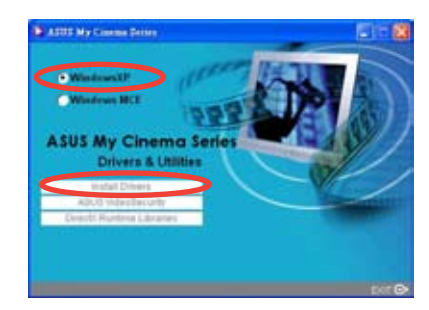

4. En förloppslist visar pågående installationsstatus.

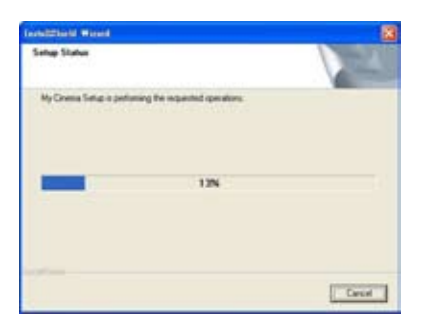

5. När alla nödvändiga filer har installerats i ditt system, klicka på Finish (slutför) för att slutföra installationsprocessen.

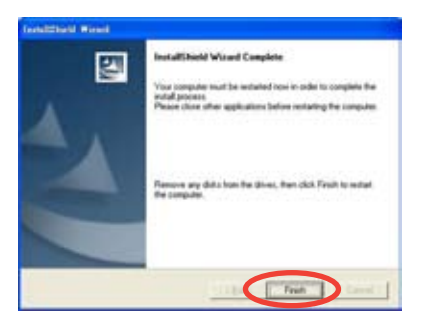

#### **Använda ASUS snabbinställningsprogram (Windows® Media Center Edition [MCE] 2005/Vista Premium) för ASUS TV-tunerkort/box.**

- 1. Starta datorn.
- 2. Windows® detekterar automatiskt ASUS TV-tunerkort/box och visar fönstret Found New Hardware Wizard (guiden ny maskinvara). Klicka på Cancel (avbryt).

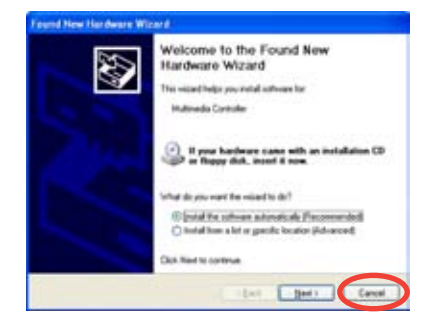

3. Sätt i support-CD-skivan i den optiska enheten. Inställningsskärmen för drivrutiner & verktygsprogram visas. Klicka på radioknappen för Windows® XP.

Klicka på Install Drivers (installera drivrutiner).

4. En förloppslist visar pågående installationsstatus.

5. När alla nödvändiga filer har installerats i ditt system, klicka på Finish (slutför) för att slutföra installationsprocessen.

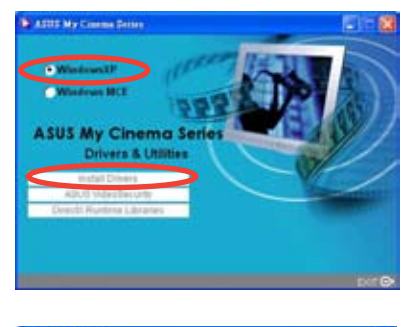

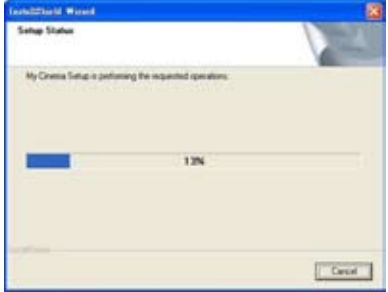

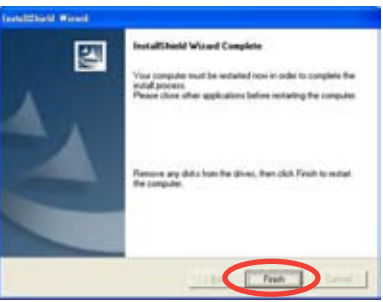

6. På skärmen för MCE-driverutiner och verktygsprogram, klicka på Install MCE plug-in (installera MCE-plugin).

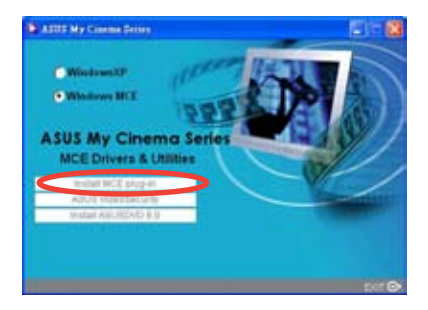

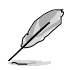

Följande steg gäller endast ASUS TV-box med två antenner.

7. Gå till MCE > More Programs (fler program) > ASUS TV Setting (ASUS TV-inställning). Välj den antenn du tänker använda. Klicka på Apply (verkställ)..

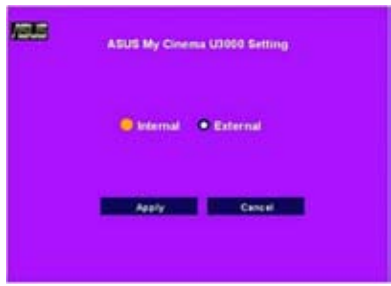

## **2.1.3 Avinstallera drivrutin**

Om du vill uppdatera dina drivrutiner eller om du inte längre behöver dem, se detta avsnitt för att avinstallera drivrutinerna helt från systemet och spara diskutrymme.

- 1. Klicka på Start > Control Panel (kontrollpanelen).
- 2. Dubbelklicka på ikonen Add or Remove Programs (lägg till/ta bort program).

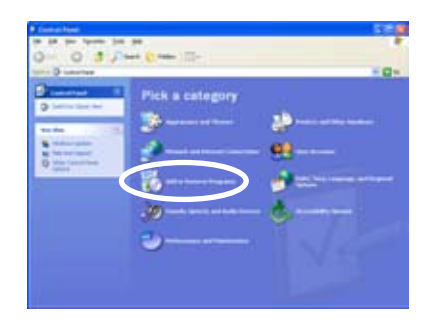

- 3. Klicka på ASUS TV-tunerkort/ boxdrivrutiner på listan.
- 4. Klicka på Change/Remove (ändra/ta bort).

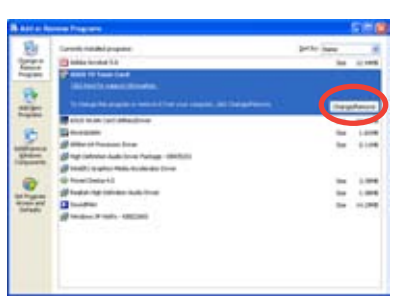

- 5. En dialogruta visas. Klicka på OK för att helt ta bort alla ASUS TVtunerkort/boxkomponenter; i annat fall, klicka på Cancel (avbryt).
- 6. Stäng alla andra program innan du startar om datorn. Klicka på Finish (slutför).

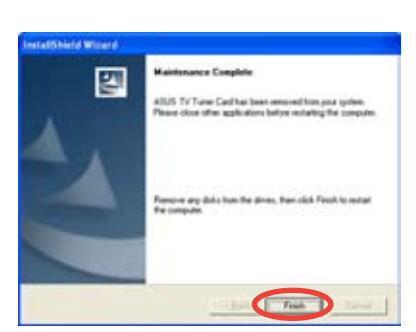

Cancel

## **2.2 CyberLink® PowerCinema (Tillval)**

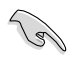

**Om du kör Windows MCE/Vista Premium, kan du inte titta på TV genom att använda programmen CyberLink® PowerCinema och MCE samtidigt.**

Med detta program kan du titta på TV och DVD-skivor, lyssna på FM-radio eller musik-CD-skivor eller bläddra bland bilder som är lagrade i din dator. Använd musen eller fjärrkontrollen för att navigera i användargränssnittet. För detaljer om fjärrkontrollen, se bilagan.

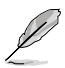

Se **bruksanvisningen till Cyberlink® PowerCinema 5** på support-CD-skivan för mer information om detta program.

## **2.3 ASUS Splendid-teknologi**

ASUS Splendid Analog TV/videoförbättringsteknologi lyfter upp datorgrafik till en högre nivå genom att automatiskt förbättra bildkvalitet, djup, färgintensitet och bilddetaljer för bästa visuella resultat. Med ASUS Splendid som uppfyller höga visuella krav, kan det onekligen vara en storslagen upplevelse att titta på filmer och TV-program i datorn.

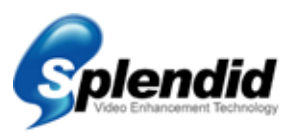

ASUS Splendid-videoförbättringsteknologi gör färgerna levande och lyfter fram optimal ljusstyrka och kontrastnivåer även i mörka scener. Du kan välja mellan fyra visningsprofiler för att titta på video under olika visningsförhållanden. Välj den profil som bäst passar din visningsmiljö: Enriched (utökad - standard), Vivid Color (utökad färg), Theater (bioeffekter), och Crystal Clear (utökad kontrast.)

## **2.4 ASUS VideoSecurity Online**

VideoSecurity Online är en kraftfull programvara för övervakning och rörelsedetektering. Med videoinsamlingsenheter som t ex CCD, V8, digital Hi-8 och andra, kan du använda VideoSecurity Online för att:

- hitta inkräktare
- övervaka din omgivning
- upptäcka ändringar i en angiven plats
- veta i förväg vilka dina besökare är

Om någon variation detekteras, oavsett om det är ett fel eller inte, gör VideoSecurity Online följande:

• sparar datum/tidsinformation om när problemet startade, och när spårning ska utföras till en databasfil (watchdog.mdb).

• samlar in det detekterade problemet och sparar det i en bitmappfil med referens till en bild som representerar den normala situationen innan VideoSecurity Online började detektera variationen. Du kan visa all bildbearbetningsprogramvara för att visa, modifiera eller distribuera bilden.

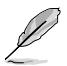

Denna databasfil sparas i mappen Program.

Dessutom låter VidoSecurity Online användaren välja mellan fyra alternativ för att hantera variationen eller det onormala tillstånd som detekterats.

## **2.5 ASUS EZVCR**

ASUS EZVCR är ett program som låter dig titta på och spela in live TV på din stationära eller bärbara dator. ASUS EZVCR låter dig även lyssna på radioprogram på system som stöder denna funktion.

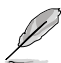

För mer information, läs hjälpfilen i EZVCR.

Bilden nedan visar huvudfönstret för ASUS EZVCR:s användargränssnitt.

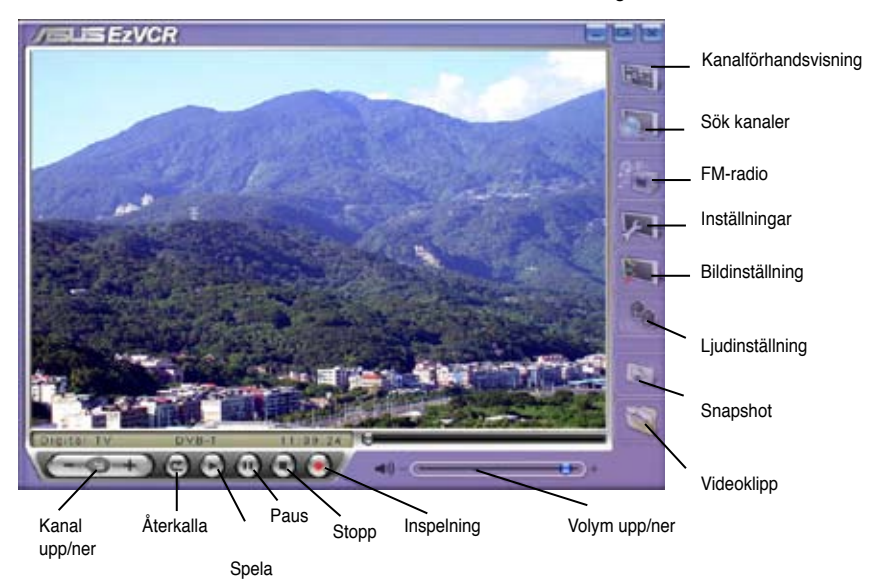

#### **Systemkrav**

Programvara

- Microsoft® Windows® XP med SP2 och Microsoft® DirectX 9 eller högre.
- ASUS DVD 6.0

#### Maskinvara

- ASUS TV-tunerenhet
- Ljudkort
- Processor: Intel® Pentium 4 2GHz eller högre, AMD K7-2000+ eller högre, Intel® Centrino 1G eller högre
- Minne: Minst 256 MB
- VGA-kort: Minst 64 MB
- Hårddiskutrymme: Minst 500 MB ledigt hårddiskutrymme

## **Bilaga**

I detta kapitel finns information om fjärrkontroll, tangentsats och internationella TV-system och standarder.

## **A.1 Fjärrkontrollen (Tillval)**

Fjärrkontrollen är endast utformad för programvaran CyberLink® PowerCinema. Använd fjärrkontrollen för en njutbar TV-tittarupplevelse genom CyberLink® PowerCinemas fönster.

#### **Specifikationer för fjärrkontroll**

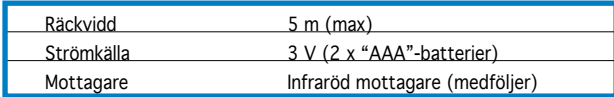

## **A.1.1 39-knappars fjärrkontroll**

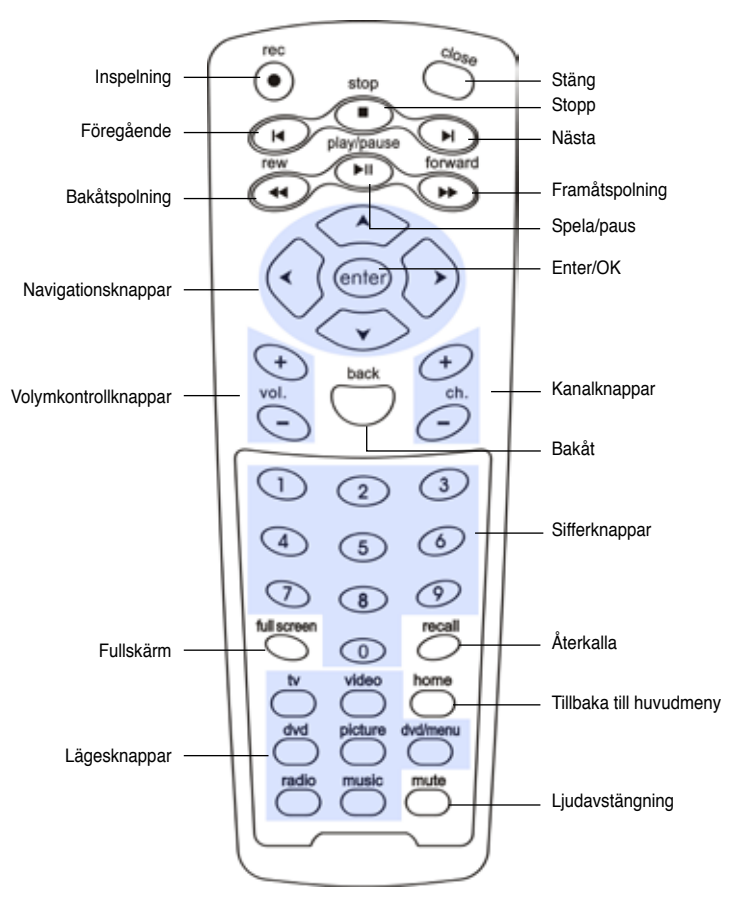

Översikt

#### **Tangenttabell**

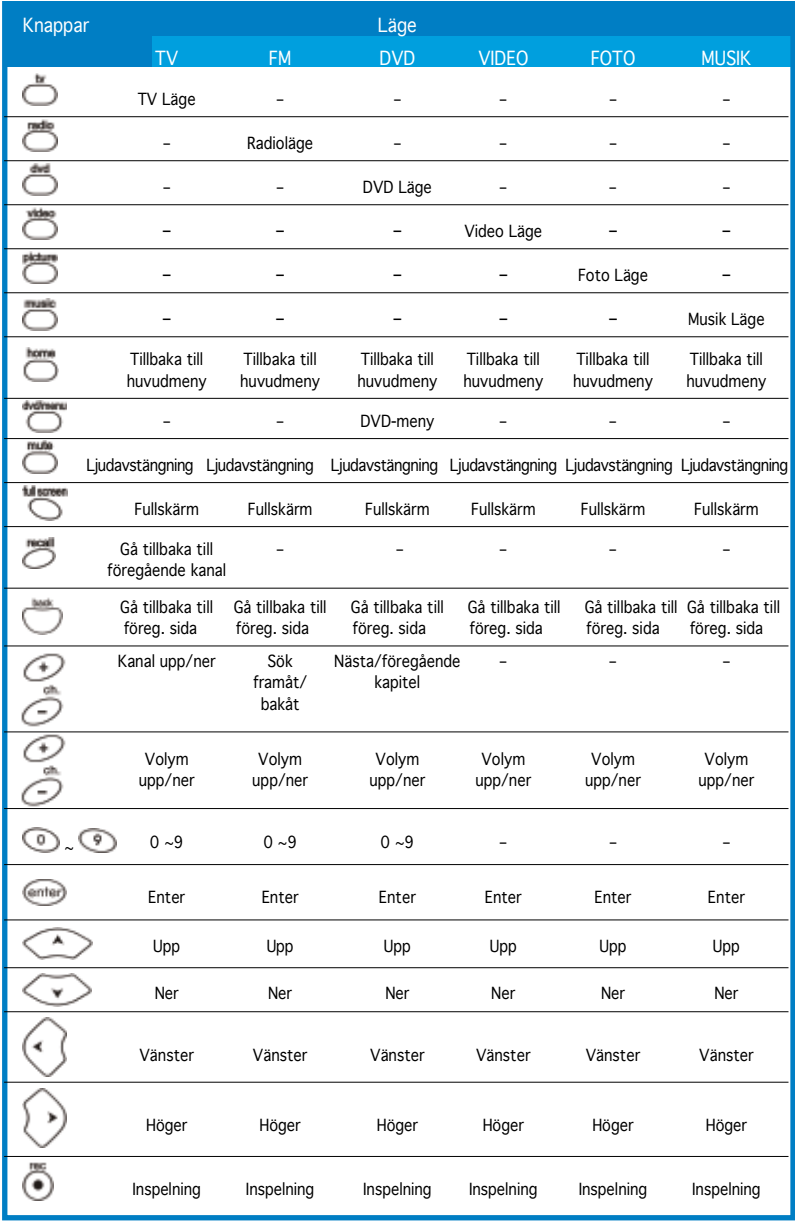

(forts. på nästa sida)

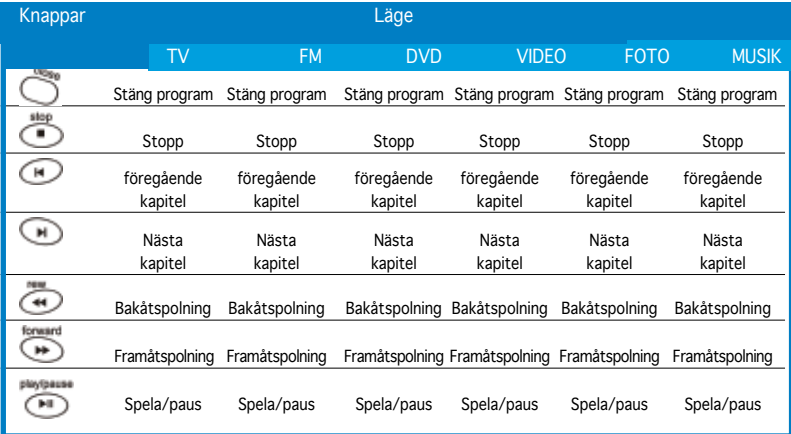

## **A.1.2 21-knappars fjärrkontroll**

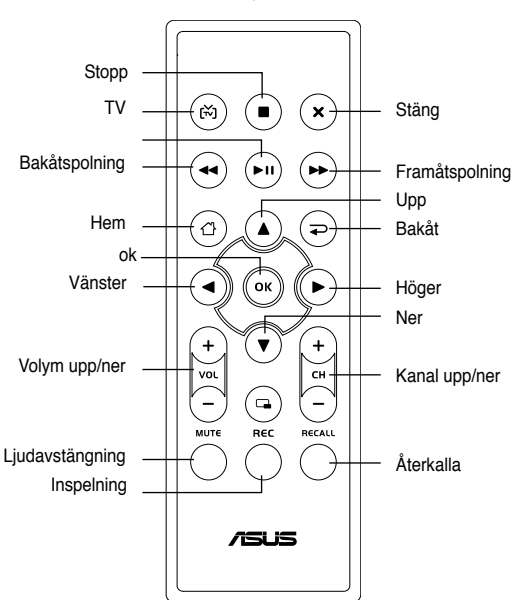

Layout

#### **Tangenttabell**

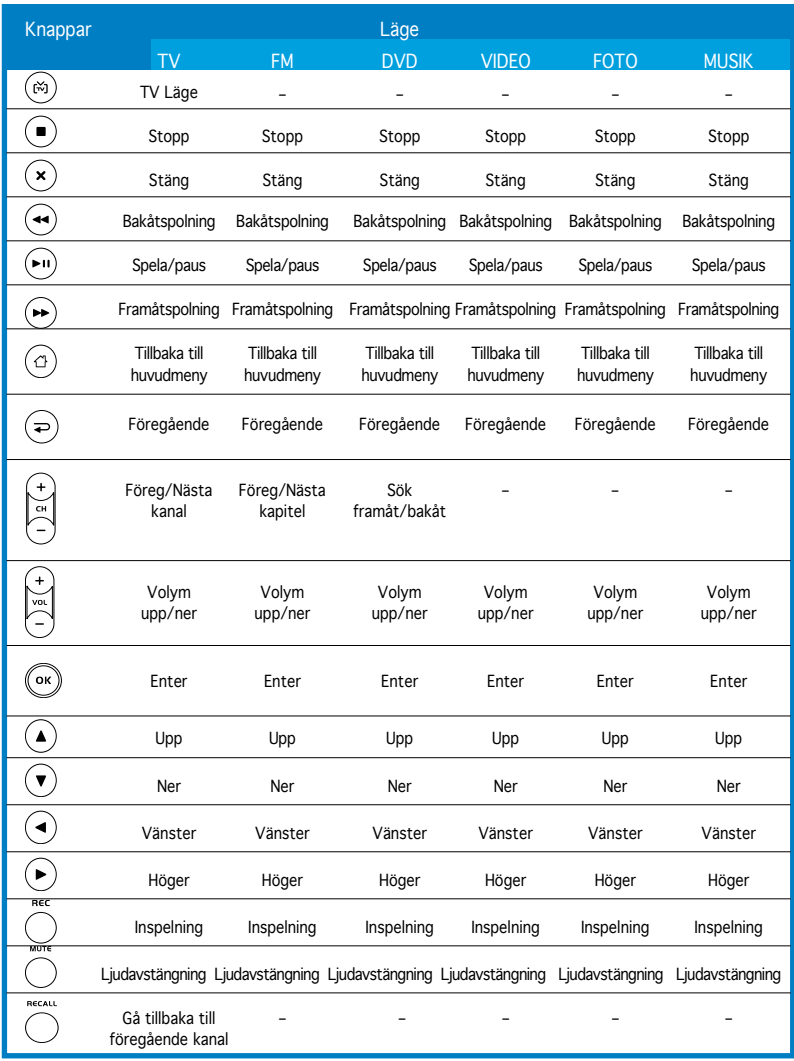

## **A.2 Internationella TV-system och standarder (Analog TV)**

18/

• TV-system och standarder kan när som helst ändras utan att detta meddelas. Denna lista är endast avsedd som referens.

• Kontrollera att ditt TV-kort efterlever det system eller den standard som används i ditt land eller på din plats.

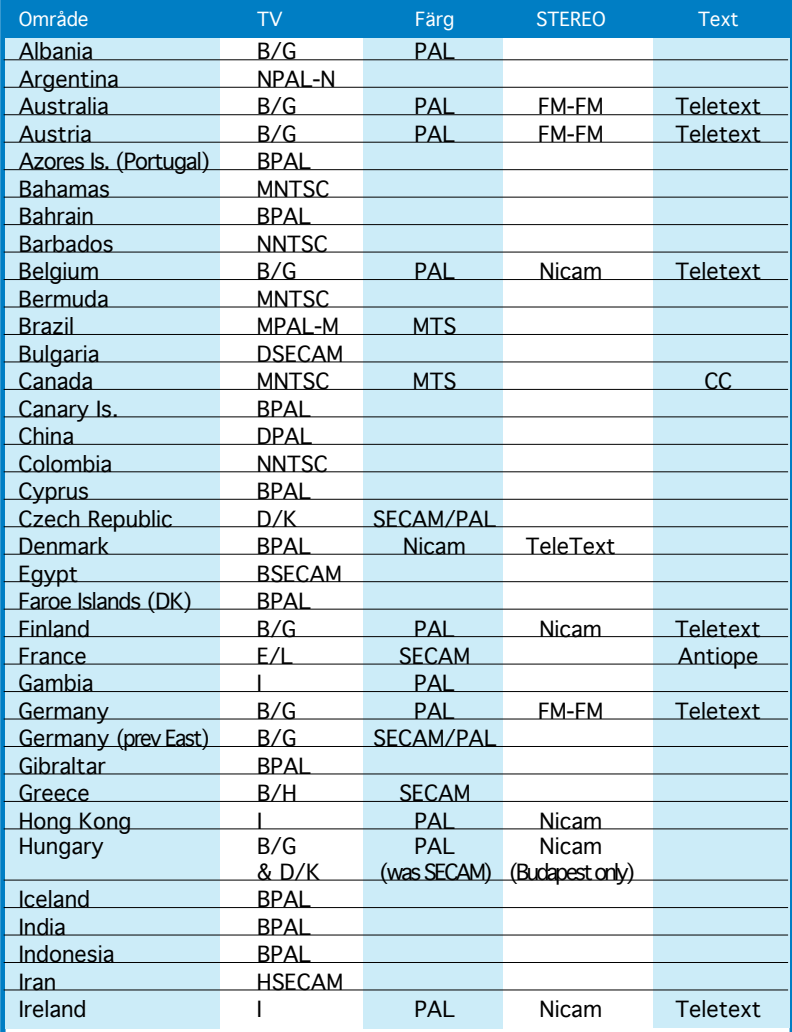

(forts. på nästa sida)

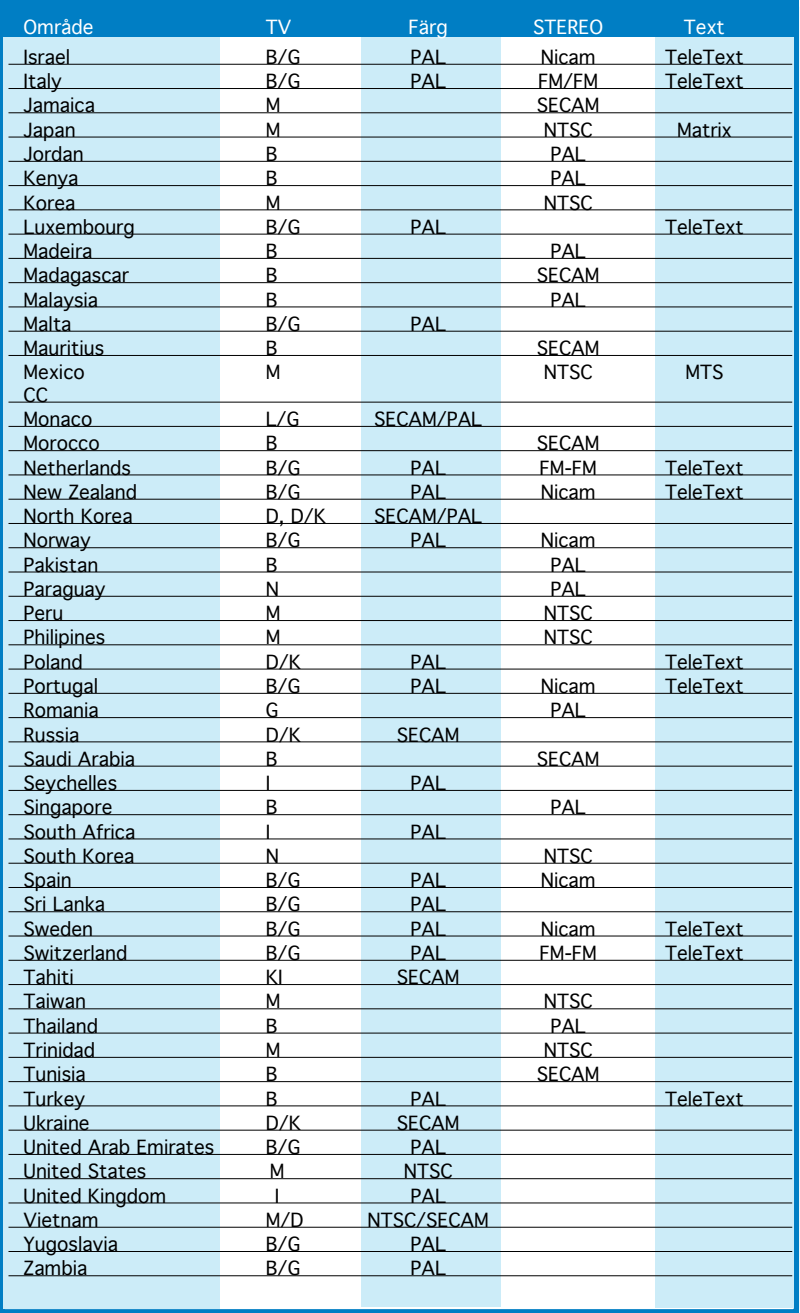

## **A.3 Internationella TV-system och standarder (DVB-TV)**

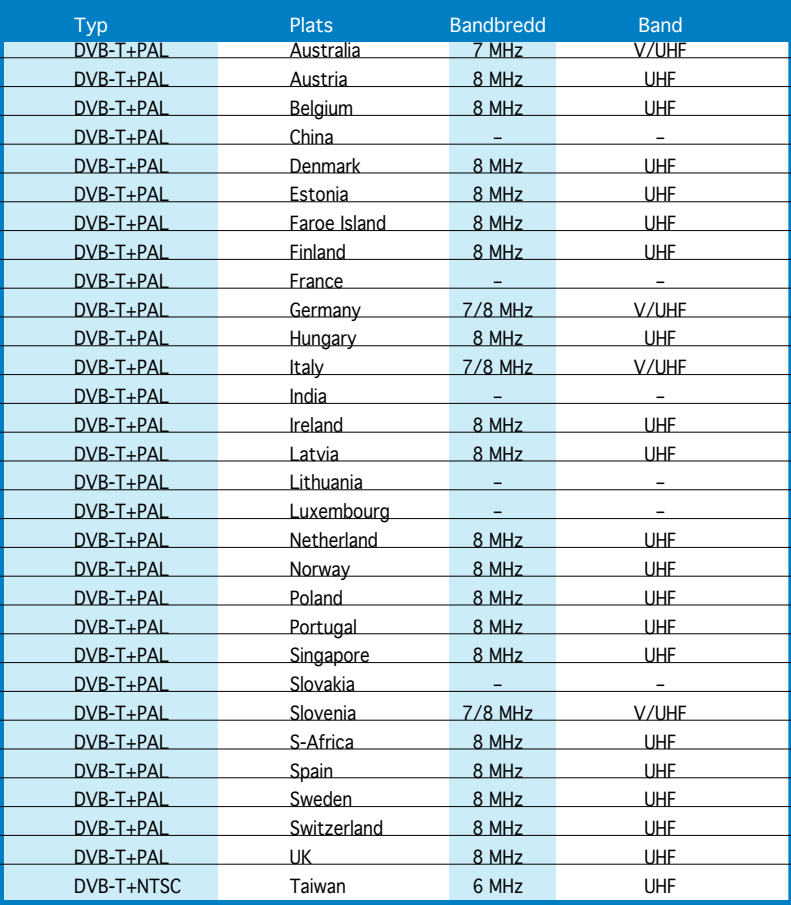